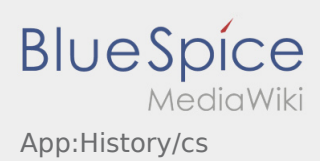

## **Historie přeprav**

- V historii přeprav můžete vidět vámi provedené přepravy.
- **•** Do historie přeprav se můžete podívat přes  $\cdot$

Nastavte časové okno a potvrďte tlačítkem OK. Nyní se zobrazí všechny položky objednávek pro inTime provedené ve vybraném období.